# **Honeywell**

# Série **EQUIP**™

**Introduction**

Nous vous remercions d'avoir choisi un Caméra IP anti\_vandal Vrai Jour/Nuit IP EQUIP Honeywell. Avant de l'installer, lisez ce guide attentivement et vérifiez quel modèle vous possédez :

HD4MDIP/HD4MDIPX : résolution de 720 pixels, objectif à focale variable 3,3 - 12 mm avec contrôle automatique de l'exposition

HD4VDIP/HD4VDIPX : résolution VGA, objectif à focale variable 3,3 - 12 mm avec contrôle automatique de l'exposition

Pour des informations détaillées sur votre modèle spécifique, reportez-vous au guide de l'utilisateur, qui se trouve sur le CD de l'outil IP Utility. Lorsque vous installez le logiciel Honeywell IP Utility, le guide de l'utilisateur est automatiquement copié sur votre ordinateur.

Avant d'installer la caméra, Honeywell vous recommande de visiter la page

[www.honeywellvideo.com/products/cameras/index.html](http://www.honeywellvideo.com/products/cameras/), de chercher votre caméra dans la section des mini-dômes d'intérieur/extérieur, puis de télécharger les dernières versions des guides et les éventuelles mises à jour logicielles.

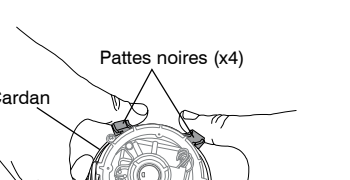

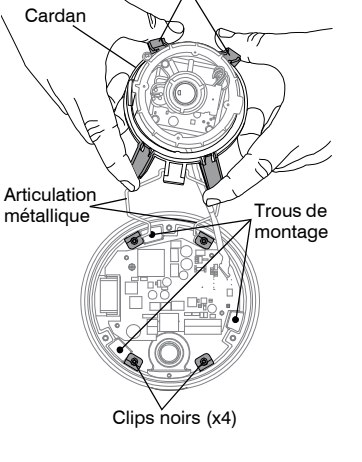

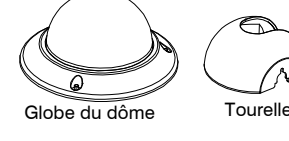

- 1. Branchement de l'alimentation :
	- Si vous avez choisi une alimentation 24 V CA, repérez le connecteur vert à deux fiches fourni avec votre caméra et effectuez les branchements nécessaires.
	- Si vous avez choisi une alimentation PoE, branchez un câble CAT5 sur le connecteur réseau R.I45

Raccordez la caméra au réseau Si vous n'avez pas encore branché un câble CAT5 sur le connecteur réseau RJ45 pour PoE, branchez un câble CAT5 sur le connecteur réseau RJ45.

# <span id="page-0-2"></span>**2 Installation de la caméra**

#### **Fixation de la caméra**

- 1. Faites passer les câbles par l'entrée de gaine que vous avez choisie.
- 2. Fixez la caméra au mur ou au plafond en utilisant les vis fournies.
- **Remarque** Pour éviter que de l'humidité ne pénètre à l'intérieur, assurez-vous que le joint d'étanchéité est bien plaqué contre le fond du boîtier de la caméra et qu'il n'est pas pincé.

#### **Branchement des câbles**

**Remarque** Il n'est pas recommandé d'utiliser les alimentations 24 V CA et PoE en même temps.

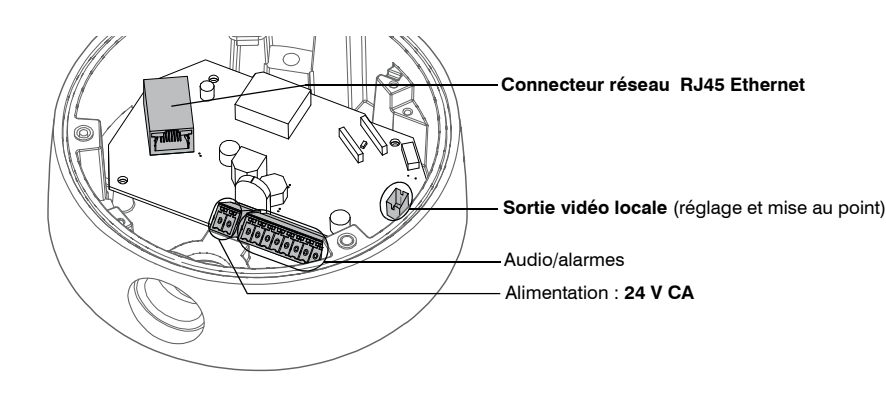

2. Branchez les alarmes et l'audio :

- Utilisez le gabarit de montage approprié pour marquer l'emplacement des trous pour les vis et pour le câblage sur la surface de montage.
- **Remarque** Pour éviter que de l'humidité ne pénètre à l'intérieur, positionnez le boîtier de manière à ce que l'entrée de gaine latérale pointe vers le bas.
- 2. Percez les trous dans la surface de montage.

Repérez le connecteur vert à huit fiches fourni avec votre caméra et effectuez les branchements illustrés dans le tableau ci-dessous.

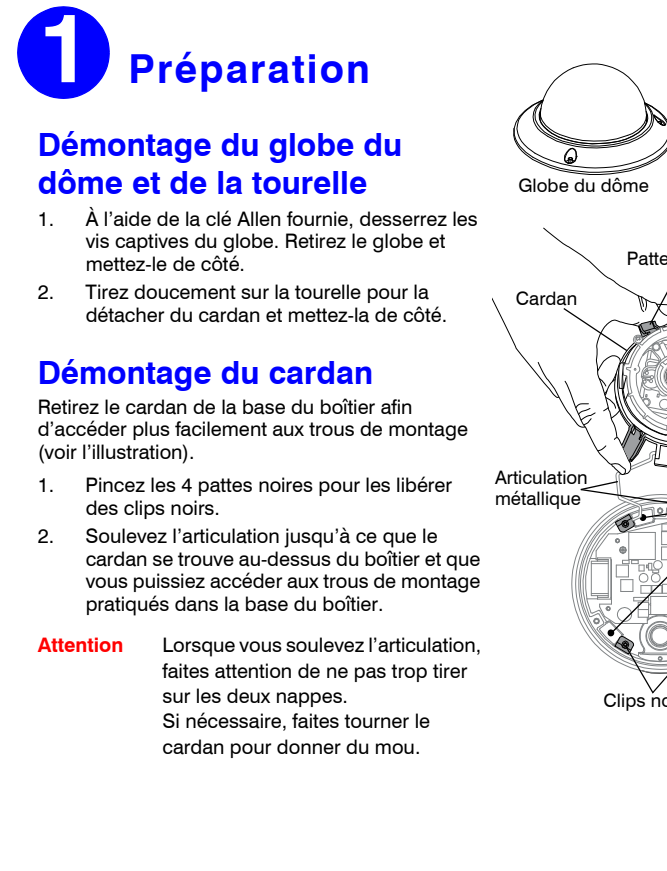

**Remarque** Pour des informations détaillées sur la configuration de l'audio et des alarmes, reportezvous au guide de référence de votre caméra, qui se trouve sur le CD de l'outil IP Utility.

### **Scellement des câbles**

Pour éviter que de l'humidité ne pénètre à l'intérieur du boîtier, si vous utilisez l'entrée de gaine latérale, appliquez du mastic d'étanchéité sur le pourtour de l'orifice d'entrée de gaine et sur les vis de

montage.

### <span id="page-0-1"></span>**Réglage de la caméra**

1. Vérifiez que la caméra est alimentée.

**Remarque** Laissez à la caméra le temps de s'initialiser avant de continuer. La sortie vidéo ne devient pas active instantanément dès que la caméra est alimentée.

2. Remettez en place le cardan en introduisant les pattes noires dans les clips noirs de la base du

3. Raccordez le câble vidéo fourni au connecteur de la sortie vidéo locale et à un moniteur standard pour visualiser le signal vidéo (voir l'illustration ci-dessous pour l'emplacement du connecteur de

- 
- boîtier.
- la sortie vidéo locale).
- 

4. Desserrez la vis de blocage qui verrouille le cardan pour ajuster la rotation horizontale.

5. Lisez attentivement la légende de l'illustration ci-dessous pour ajuster la caméra (panoramique, rotation verticale et mise au point) afin d'obtenir le champ de vision souhaité.

6. Resserrez la vis de blocage pour verrouiller le cardan en position. 7. Débranchez le câble vidéo fourni.

### **Remise en place de la tourelle et du globe du dôme**

1. Alignez la tourelle sur le cardan, puis appuyez doucement dessus jusqu'à ce qu'elle s'enclenche

- en place.
- 

2. Alignez les vis captives du globe du dôme sur les trous de montage de la base du boîtier, puis vissez le globe en place.

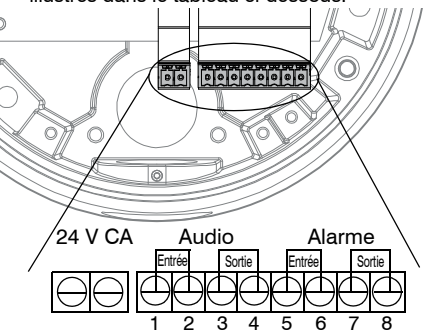

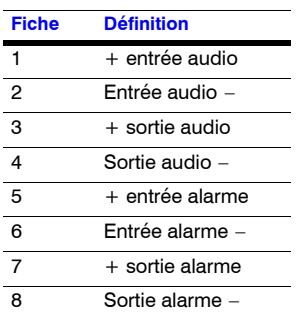

#### **Vis de blocage** (desserrer pour régler la rotation horizontale)

Réglage de la **mise au point** (haut)

- 
- 

<span id="page-0-0"></span>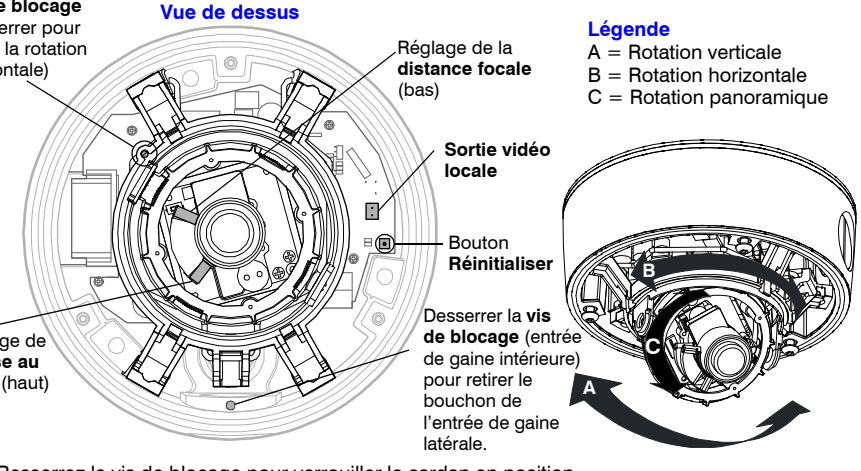

### **Préparation de la surface de montage**

### **Mise en place du bouchon de l'entrée de gaine**

La caméra HD4 est livrée avec le bouchon de l'entrée de gaine pré-installé dans l'entrée de gaine arrière. Pour utiliser l'entrée de gaine arrière, après avoir desserré la vis de blocage, retirez le bouchon de l'entrée de gaine arrière et placez-le dans l'entrée de gaine latérale. (voir l'illustration *[Vue de](#page-0-0)  [dessus](#page-0-0)* de la sous-section *[Réglage de la caméra](#page-0-1)* de la section *[Installation de la caméra](#page-0-2)*.) Resserrez la vis de blocage pour verrouiller le bouchon de l'entrée de gaine en position.

**Remarque** Pour une installation sécurisée, protégez les câbles utilisés pour le montage par une surface en plastique ou en métal.

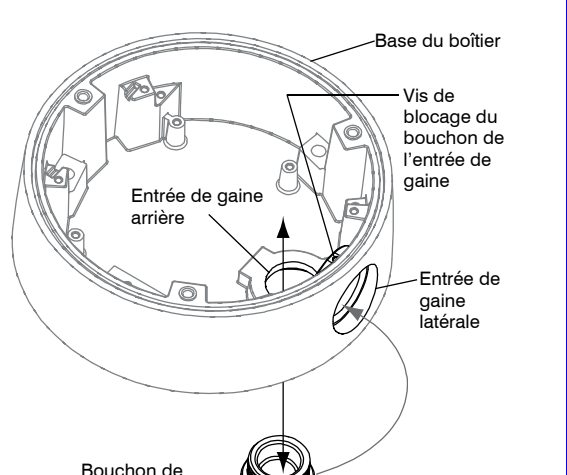

l'entrée de gaine

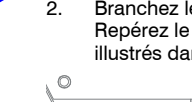

# **Préparation 1 Installation de la caméra 2 Configuration du réseau 3 Fonctionnement 4**

**de la caméra**

Document 800-07094 – Rév. A – 07/10

Document 800-07094 – Rév. A – 07/10

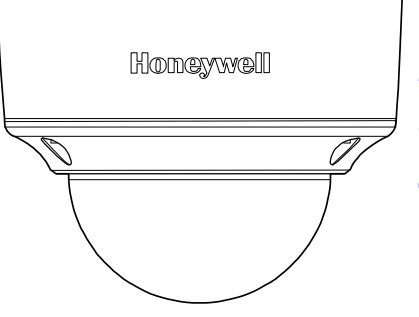

**Caméra IP anti\_vandal Vrai Jour/Nuit** 

# Guide d'installation rapide

# **Configuration du réseau 3 Configuration du réseau de la produce de la produce d'utilisation de la produce de la produce d'originale de la produce d'utilisation de la produce d'utilisation de la produce d'utilisation de la produce d'utilisation**

### **Installation de l'outil Honeywell IP Utility**

**Remarque** Avant d'installer et d'utiliser l'outil Honeywell IP Utility, vérifiez que la caméra dôme est raccordée à votre réseau par un câble Ethernet CAT5.

Pour découvrir les périphériques IP et configurer leurs paramètres réseau, vous devez d'abord installer l'outil IP Utility. Visitez la page [www.honeywellvideo.com/products/](http://www.honeywellvideo.com/products/cameras/) [cameras/index.html](http://www.honeywellvideo.com/products/cameras/), recherchez votre caméra dans la section des mini-dômes d'intérieur/ extérieur, puis téléchargez les mises à jour du logiciel. Vous devez disposer des privilèges d'administrateur Windows sur la station de travail sur laquelle l'outil Honeywell IP Utility est installé.

- 1. Insérez le CD. Le programme d'exécution automatique démarre l'installation. Si le programme d'exécution automatique ne démarre pas, explorez le lecteur de CD et exécutez le fichier **Honeywell IP Utility Setup.exe**.
- 2. Suivez les instructions de l'Assistant InstallShield.
- 3. Connectez-vous à l'outil IP Utility :
	- a. Double-cliquez sur l'icône IP Utility ( $\Box$ ) qui se trouve sur le Bureau de Windows. La boîte de dialogue de connexion s'affiche.
	- b. Dans la liste **Username**, sélectionnez **Administrator** ou **Guest**.
	- c. Entrez le **mot de passe** en respectant la casse et cliquez sur . Les mots de passe par défaut sont **1234** (utilisateur Administrator) et **guest** (utilisateur Guest).

#### **Configuration du réseau**

- 1. Une fois que vous vous êtes connecté à l'utilitaire IP, les périphériques présents sur le réseau sont découverts automatiquement et répertoriés dans le volet **Discovery**. Après la recherche initiale, une actualisation automatique découvre les nouveaux périphériques réseau lorsqu'ils sont ajoutés.
- 2. Connectez-vous à la caméra dôme en double-cliquant dessus dans le volet **Discovery** ou en la sélectionnant et en cliquant sur ...
- 3. Configurez les paramètres réseau IP :
	- **Automatiquement** : Connectez-vous au périphérique, cliquez sur l'onglet **System**, sélectionnez l'option **Obtain an IP Address automatically**, saisissez le nom du périphérique et cliquez sur **Apply**. Les paramètres réseau sont affectés automatiquement à partir du serveur réseau.
	- **Manuellement** : Connectez-vous au périphérique, puis cliquez sur l'onglet **System**. Vérifiez que l'option **Obtain an IP Address automatically** n'est pas sélectionnée, puis saisissez le nom du périphérique, l'adresse IP, le masque de sous-réseau et la passerelle. Cliquez sur **Apply**.
- **Attention** Vérifiez les paramètres réseau IP avant de cliquer sur **Apply**. Si des valeurs incorrectes sont spécifiées, la connexion au périphérique peut échouer.
- **Remarque** Contactez votre administrateur réseau si vous rencontrez des problèmes liés au réseau ou si vous avez des questions sur le réseau.

Cette caméra dôme dispose d'un client Web qui vous permet de visualiser le signal vidéo et de configurer des paramètres de périphérique à l'aide d'un navigateur Web standard. Reportez-vous au guide de référence pour savoir comment configurer votre navigateur Web pour afficher le signal vidéo. Pour vous connecter au client Web :

- 1. Lancez Internet Explorer et entrez l'URL (adresse IP) de la caméra réseau. Ou, lancez le client Web depuis l'outil IP Utility en cliquant sur **Launch Browser**.
- 2. Sélectionnez le nom d'utilisateur **Administrator** ou **Guest**.
- 3. Entrez le mot de passe en respectant la casse et cliquez sur **...**. Les mots de passe par défaut sont **1234** (utilisateur Administrator) et **guest** (utilisateur Guest).

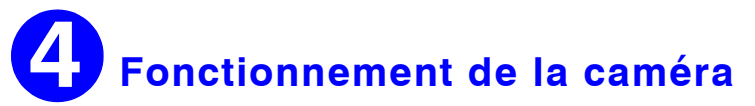

www.honeywell.com/security/ **+33.(0).1.40.96.20.50 HVSsupport@honeywell.com**

**Informations à l'attention de l'utilisateur** : Cet équipement a été testé et déclaré conforme aux normes définies pour un dispositif numérique de classe A. Conformément à l'article 15 de la Réglementation FCC, ces normes sont conçues pour fournir une protection suffisante contre les interférences nuisibles lorsque l'équipement est utilisé dans un environnement professionnel. Cet appareil génère, utilise et peut émettre de l'énergie de fréquence radio, et peut, en cas d'installation ou d'utilisation non conforme au manuel d'instructions, générer des interférences nuisibles aux communications radio. L'utilisation de cet appareil dans une zone résidentielle peut provoquer des interférences nuisibles. Le cas échéant, l'utilisateur devra remédier à ces interférences à ses propres frais.

**Attention** Tout changement ou toute modification non expressément approuvé par la partie responsable de la conformité peut annuler le droit de l'utilisateur à utiliser l'appareil.

Cet appareil numérique de Classe A est conforme à la norme ICES-003 du Canada.

#### **Amérique du Nord**

L'équipement fourni avec ce guide est conforme aux normes UL 60950-1 et CSA C22.2 n° 60950-1.

# **Déclaration de conformité du fabricant**

Le fabricant déclare que l'équipement fourni avec le présent guide est conforme aux exigences essentielles de sécurité de la directive de compatibilité électromagnétique EMC 2004/108/EC et de la directive de basse tension LVD 2006/95/EC, conformément aux exigences des normes EN 55022 relative aux émissions, EN 50130-4 relative à l'immunité et EN 60950 relative à la sécurité des

équipements électriques.

**AVERTISSEMENT ! Ceci est un produit de classe A. Dans un environnement domestique, ce produit peut provoquer des interférences radio, auquel cas l'utilisateur devra prendre les mesures appropriées.**

### **Notice d'utilisation**

### **Avertissements**

Les opérations d'installation et de maintenance ne doivent être effectuées que par des techniciens qualifiés et expérimentés afin d'assurer le respect des normes locales en vigueur et le maintien de la garantie.

**AVERTISSEMENT ! Les modèles 24 V CA requièrent l'utilisation d'adaptateurs** 

**d'alimentation de classe 2 certifiés CSA/inscrits sur la liste UL afin d'être en conformité avec les normes de sécurité électrique. La source d'alimentation PoE (Power over Ethernet) doit être conforme aux standards IEEE 802.3 af PoE.**

**Alimentation** Cette caméra dôme peut utiliser une alimentation 24 V CA ou PoE. Evitez :

#### **Conditions de fonctionnement**

- De fixer des objets brillants (tels que des rampes lumineuses) pendant des périodes prolongées
- D'utiliser ou de stocker la caméra dans les conditions suivantes :
	- Environnements extrêmement humides, poussiéreux, chauds/froids (température d'utilisation située hors de la plage recommandée, à savoir -10 $^{\circ}$ C à +50 $^{\circ}$ C)
	- A proximité de sources de radiations électromagnétiques puissantes, telles que des émetteurs-récepteurs radio ou TV
	- A proximité de lampes fluorescentes ou d'objets réfléchissant la lumière
	- Sous des sources lumineuses instables (risque de scintillement)

**Déchets d'Equipements Electroniques et Electriques (DEEE)**.

Elimination appropriée du produit (applicable en Union Européenne et dans d'autres pays européens pratiquant le tri sélectif). Ce produit doit être éliminé, à la fin de sa durée de vie utile, dans le respect des lois, réglementations et procédures locales applicables.

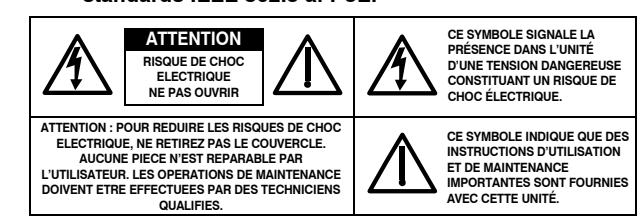

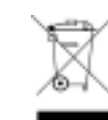

# **Dimensions du produit**

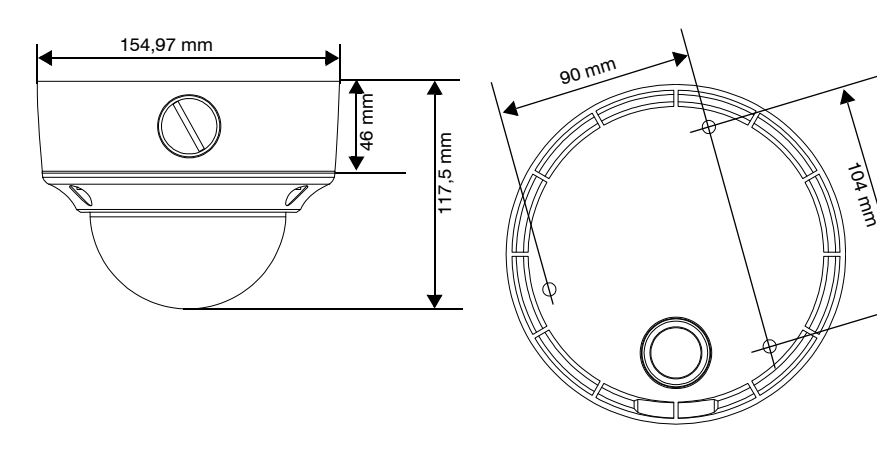

# **Coordonnées**

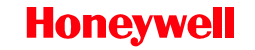

Document 800-07094 – Rév. A – 07/10

© 2010 Honeywell International Inc. Tous droits réservés. Aucune partie de cette publication ne peut être reproduite par quelque moyen que ce soit sans l'autorisation écrite de Honeywell. Les informations contenues dans cette publication sont tenues pour exactes à tout point de vue. Cependant, Honeywell ne peut être tenu pour responsable de toute conséquence résultant de son utilisation. Honeywell se réserve le droit de modifier sans préavis les informations contenues dans ce document. Des révisions ou nouvelles éditions de cette publication peuvent être publiées afin d'incorporer de telles modifications.